## **Importing a wild card domain SSL certificate into AWS Certificate Manager**

AWS Certificate Manager requests three items to register your SSL certificate - you will need to copy & paste your STAR.cert to "Certificate body", your\_private.key to "Certificate private key", and STAR.ca-bundle to "Certificate chain"

If you have following files got from your SSL provider, you may able to import it easily.

- your\_private.key
- STAR.crt
- STAR.ca-bundle

And AWS Certificate Manager may request following three items:

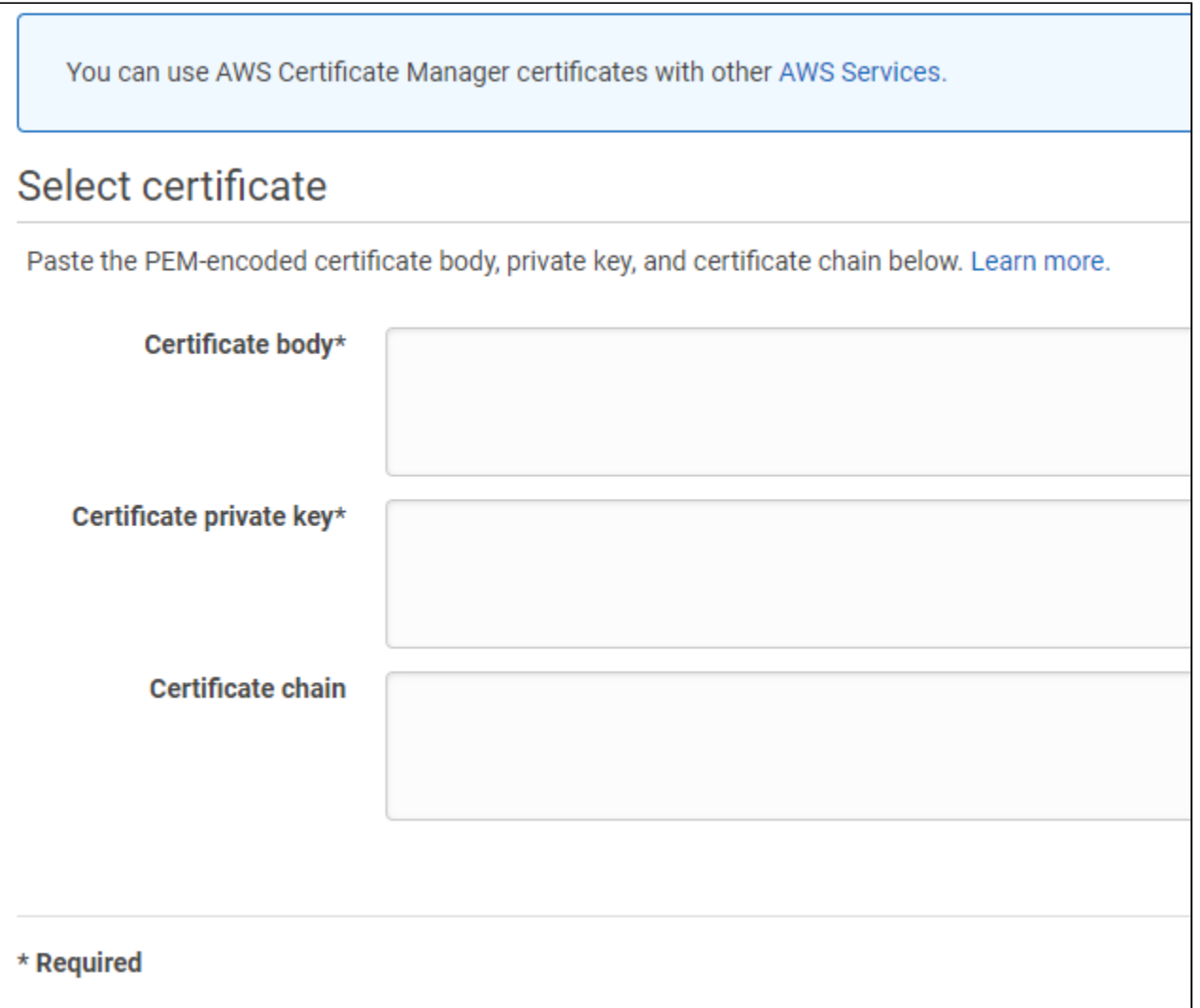

What you need to do are following:

- Copy & paste your STAR.cert to "Certificate body"
- Copy & paste your\_private.key to "Certificate private key"
- Copy & paste [STAR.ca](http://STAR.ca)-bundle to "Certificate chain"